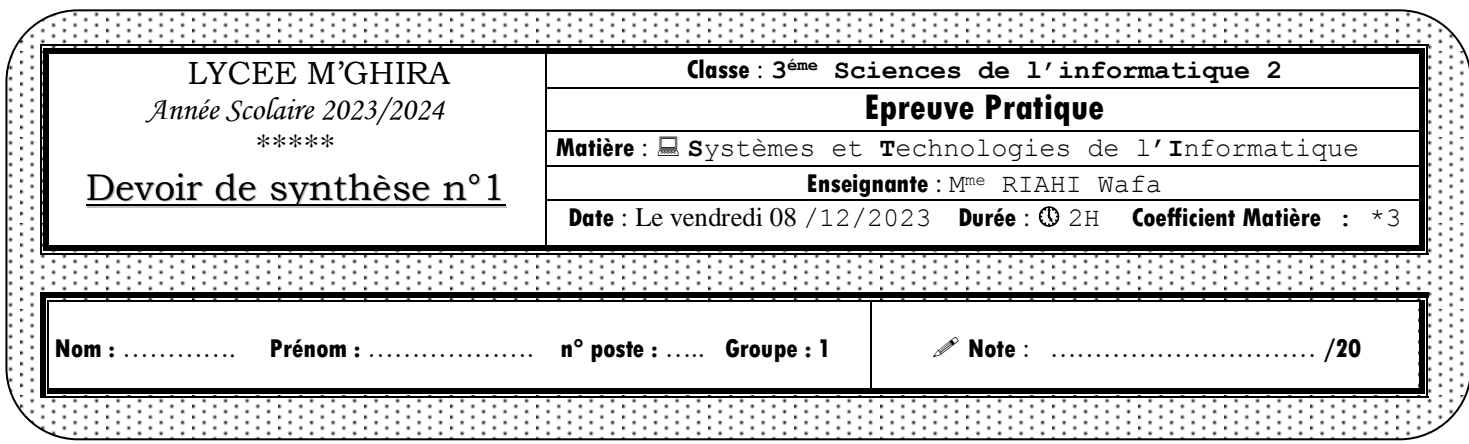

#### **Cette feuille est à remettre à la fin de l'épreuve**

#### *Consignes à suivre* :

- Sous le **Bureau** créez votre répertoire de travail nommé **pn°DS-Votre Nom et Prénom** et y sauvegarder tous vos pages web ainsi vos fichiers nécessaires. **(…………………. / 0.5 pt)**
- *Toutes les règles CSS définissant des styles de mise en forme doivent être enregistrées dans le fichier "mesStyles.css".*
- *Toutes les pages HTML à créer doivent être attachées au fichier "mesStyles.css".*
- *Le clic sur le bouton "Annuler" du formulaire à créer, permet d'initialiser les champs.*
- *Les images et les pages FB.html, Twitter.html, Instagram.html se trouvent sous le bureau/DS.*

#### *Travail à faire :*

#### **1) La page index du site**

**a)** Créer la page "**index.html**" en respectant la disposition suivante : **(…………………. / 4.5 pts)**

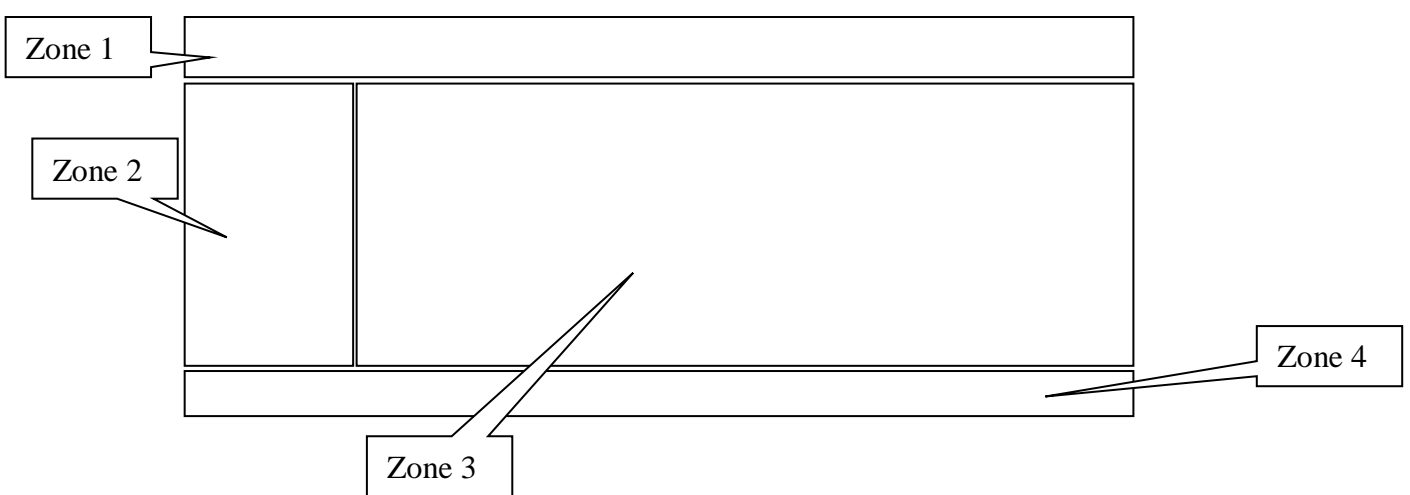

Sachant que :

**Zone 1** : un élément <**header>** qui représente l'entête du site et contenant le texte

"Les réseaux sociaux" comme étant un titre de niveau **1**.

 **Zone 2** : un élément <**nav>** qui représente le volet de navigation et contenant les liens hypertextes suivants :

- **Réseaux** *(servira de lien vers la page "Réseaux.html").*
- **Utilisateurs** *(servira de lien vers la page "Utilisateurs.html").*
- **Inscription** *(servira de lien vers la page "Inscription.html").*

 **Zone 3** : un élément <**section>** qui représente la zone d'affichage des différentes pages web et contenant par défaut la page *"Bienvenue.html"*.

 **Zone 4** : un élément <**footer**> qui représente le pied de page du site et contenant l'adresse suivante : *"Adresse : Lycée El Mghira Fouchena*

> *Contactez-nous au numéro : 33 100 100 E-mail : lycée@Mghira.tn".*

# **b)** Ajouter des règles de style CSS pour : **(…………………. / 2 pts)**

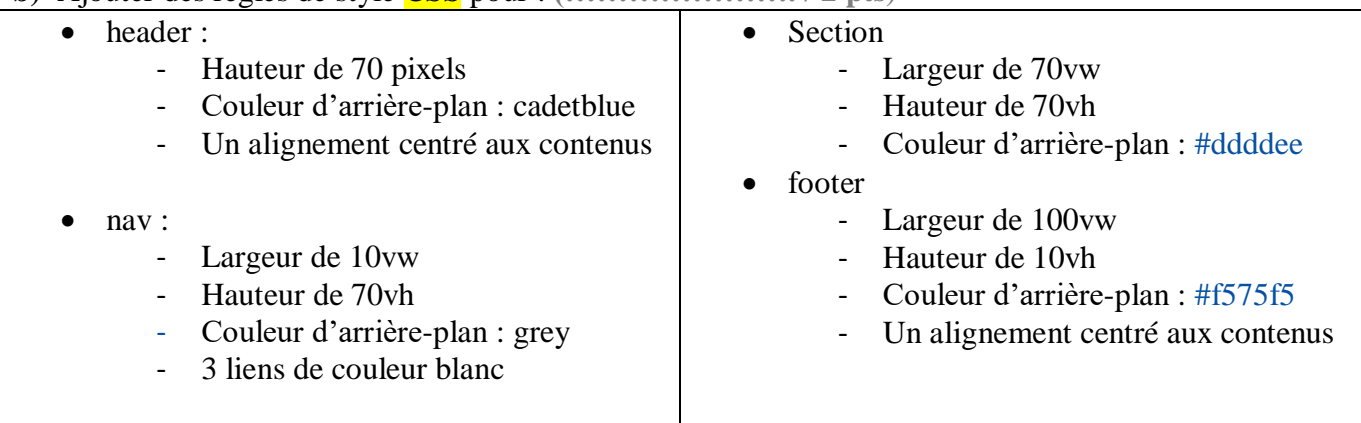

# Aperçus de la page "**index.html**" :

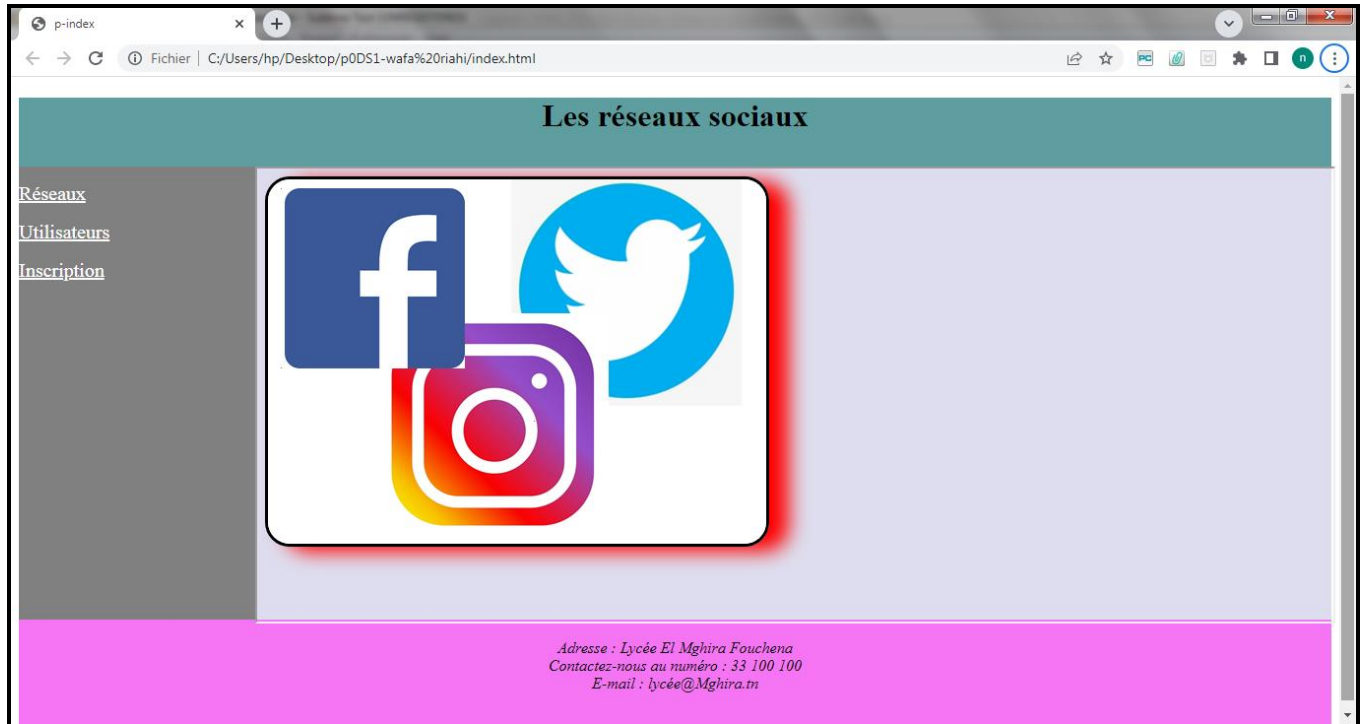

# 2. Page *Bienvenue.html* **: (…………………. / 4 pts)**

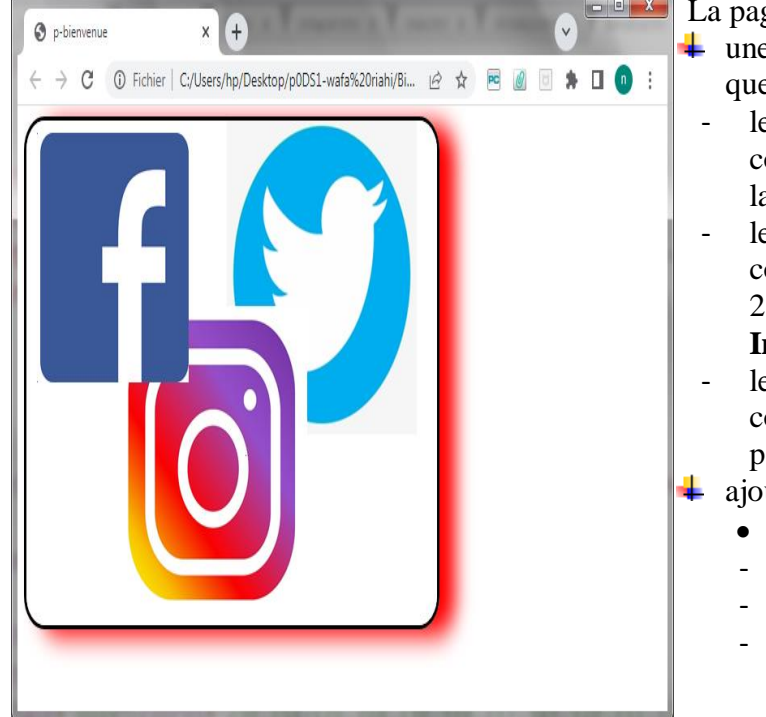

# **EXECUTE:** La page *Bienvenue.html* contient :

- $\ddot{\bullet}$  une image "Capture.png" cliquable sachant que :
	- le clic sur la zone rectangulaire facebook de coordonnées 26, 14, 188, 180 permet d'ouvrir la page **FB.html**
	- le clic sur la zone polygonale instagram de coordonnées 230,154, 126, 224, 130, 319, 217, 349, 320, 331, 329, 213permet la page **Instagram.html**
	- le clic sur la zone circulaire twitter de coordonnées 362, 116, 64 permet d'ouvrir la page **Twitter.html**
- **↓** ajouter une règle de style CSS pour :
	- image avec :
	- bordure : de trait double et
	- coins arrondis : 5px pour tous les coins
	- ombrée

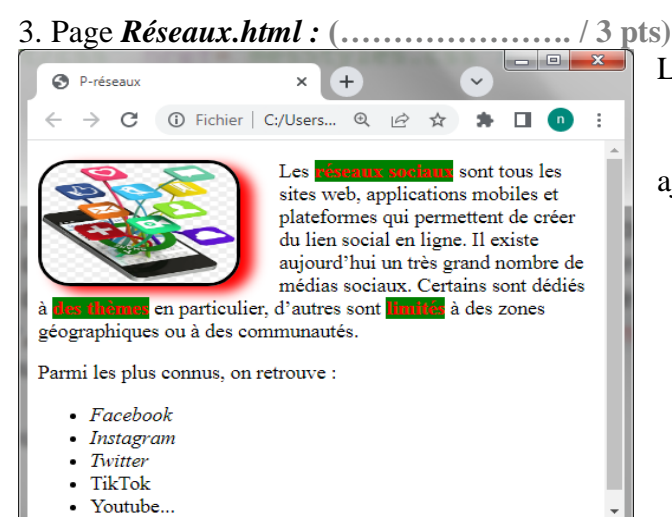

#### La page *Réseaux.html* contient :

- une image "media.png" flottante à gauche.
- une liste non-ordonnée

ajouter des règle de style CSS pour :

- Les champs du texte « réseaux sociaux », « des thèmes » et « limités » sont :
	- en gras,
	- couleur de la police en rouge
	- fond vert
- les trois premiers éléments de la liste nonordonnée sont :
	- *en italic*

# 4. Page *Utilisateurs.html :* **(…………………. / 2 pts)**

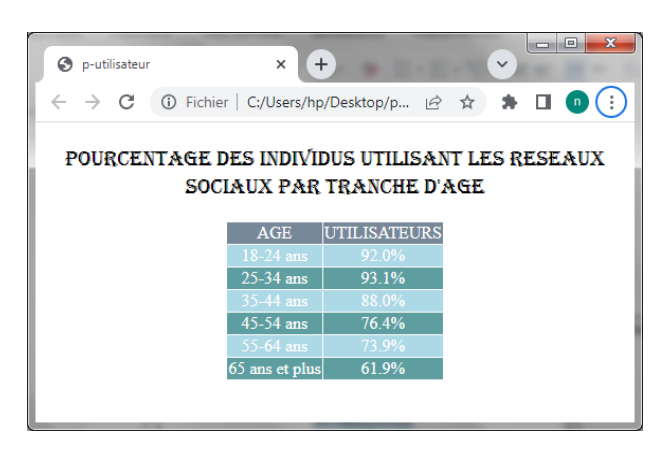

Ajouter des règles de style CSS pour :

- le titre :
	- Police algerian
	- taille : 20 pixels
	- centré
- le tableau :
	- centré
	- couleur de fond de la 1<sup>ère</sup> ligne lightslategray
	- couleur de fond des lignes 2, 4 et 6 : lightblue
	- couleur de fond des lignes 3,5 et 7 : cadetblue
	- couleur de Police : blanc, centré
- 5. Page *Inscription.html :* **(…………………. / 3 pts)**

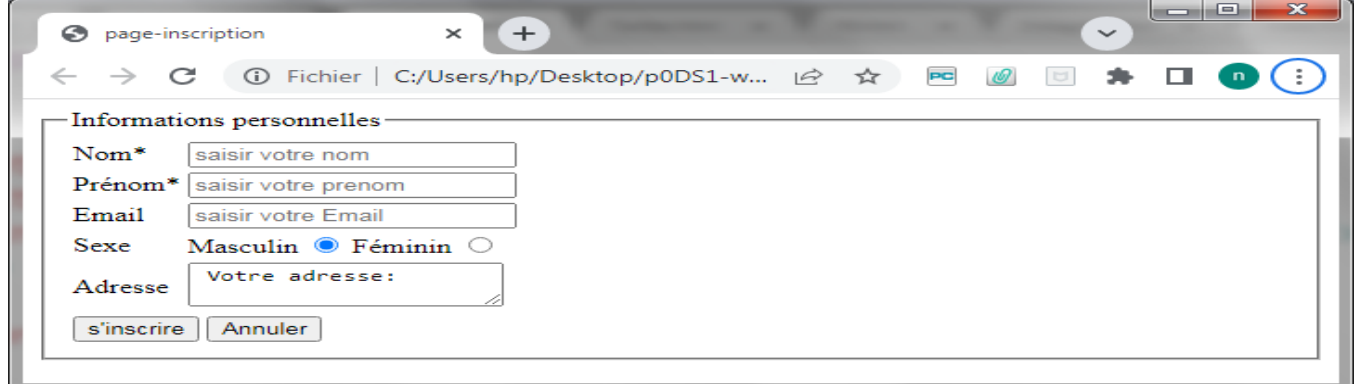

Le clic sur le bouton "**S'inscrire**" fait appel à la page **enregistrement.html** suivante :

**(…………………. / 1 pt)**

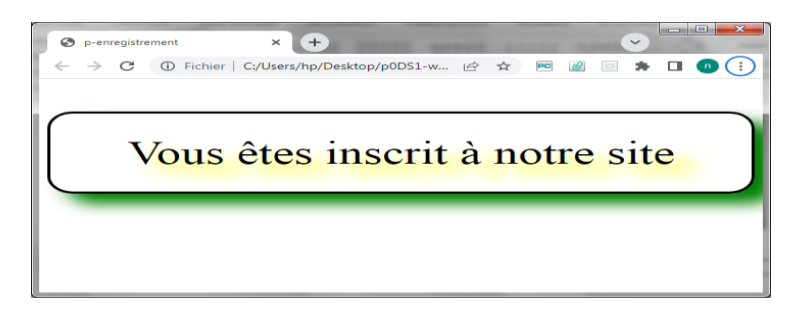

- Ajouter des règles de style CSS pour :
- créer des ombres sur la boite arrondie ainsi que le texte

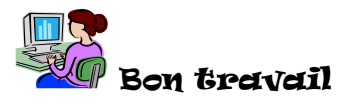

# **Correction**

```
Index.html
<!DOCTYPE html>
<html>
<head>
      <title>p-index</title>
      <meta charset="utf-8">
      <meta name="viewport" content="width=device-width, initial-scale=1.0">
      <link rel="stylesheet" type="text/css" href="mesStyles.css">
</head>
<body>
      <header>
              <h1> Les réseaux sociaux </h1>
      </header>
<div>
      <nav><p><a href="Réseaux.html" target="zonesection">Réseaux</a></p>
              \langle p \rangle a href="Utilisateurs.html" target="zonesection">Utilisateurs\langle a \rangle<a href="Inscription.html" target="zonesection">Inscription</a>
       \langlenav><section name="zonesection">
              <iframe src="Bienvenue.html" name="zonesection" ></iframe>
      </section></div>
</div>
      <footer>
              <address>Adresse : Lycée El Mghira Fouchena<br>
              Contactez-nous au numéro : 33 100 100<br>
              E-mail : lycée@Mghira.tn</address>
      </footer>
</body>
</html>
```
# **Bienvenue.html**

```
<!DOCTYPE html>
\langlehtml><head>
      <title>p-bienvenue</title>
      <meta charset="utf-8">
      <meta name="viewport" content="width=device-width, initial-scale=1.0">
      <link rel="stylesheet" type="text/css" href="mesStyles.css">
</head>
<body>\langle \text{img src} = "DS/Capture.png" width="506" height="370" border="0" usemap="#Rsociaux" \langle \rangle<map name="Rsociaux">
\alpha shape="rect" coords="26,14,188,180" href="DS/FB.html" />
<area shape="circle" coords="362,116,64" href="DS/Twitter.html" />
<area shape="poly" coords="230,154,126,224,130,319,217,349,320,331,329,213" 
href="DS/Instagram.html" />
</map>
</body>
</html>
```
# **Réseaux.html**

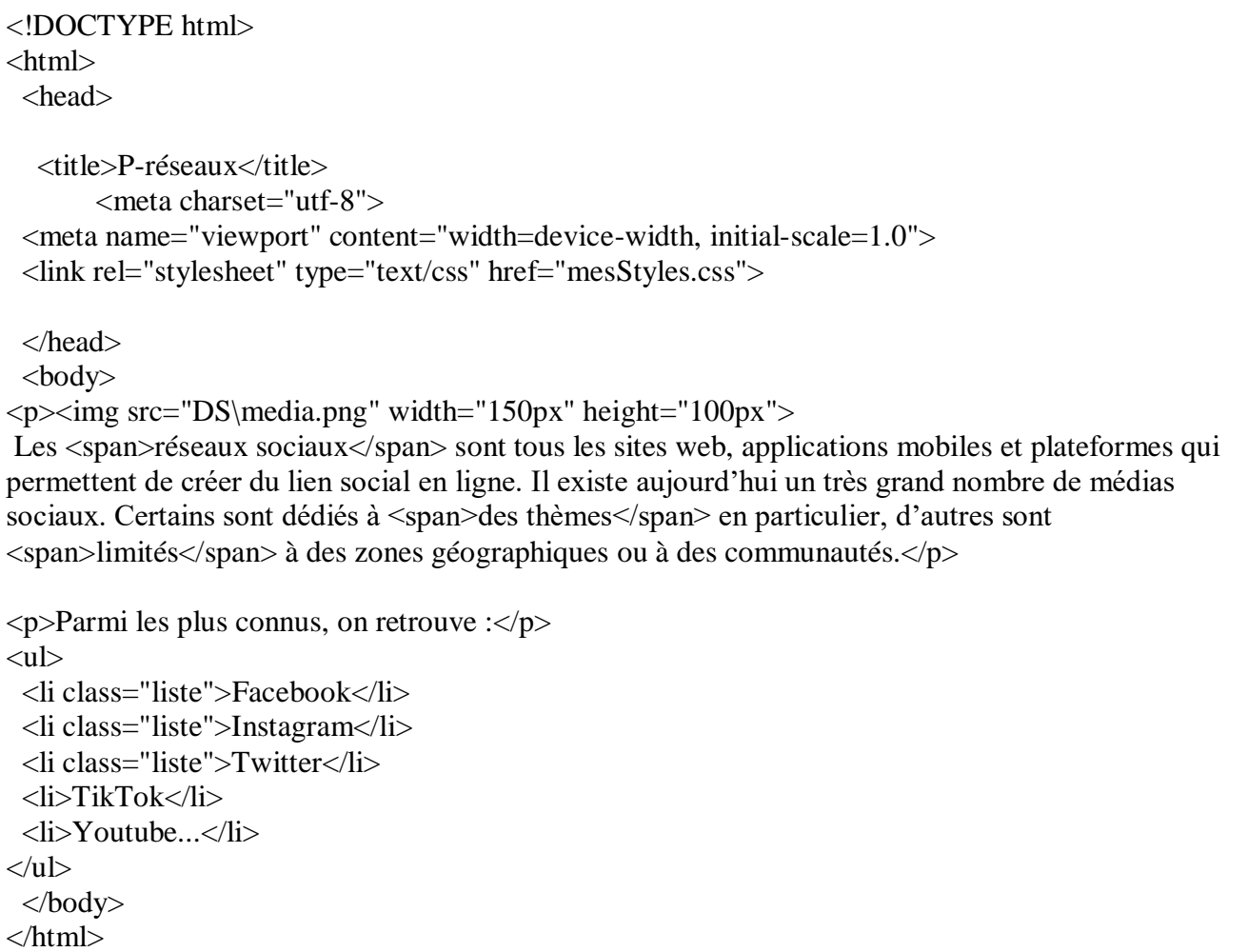

#### **Utilisateurs.html**

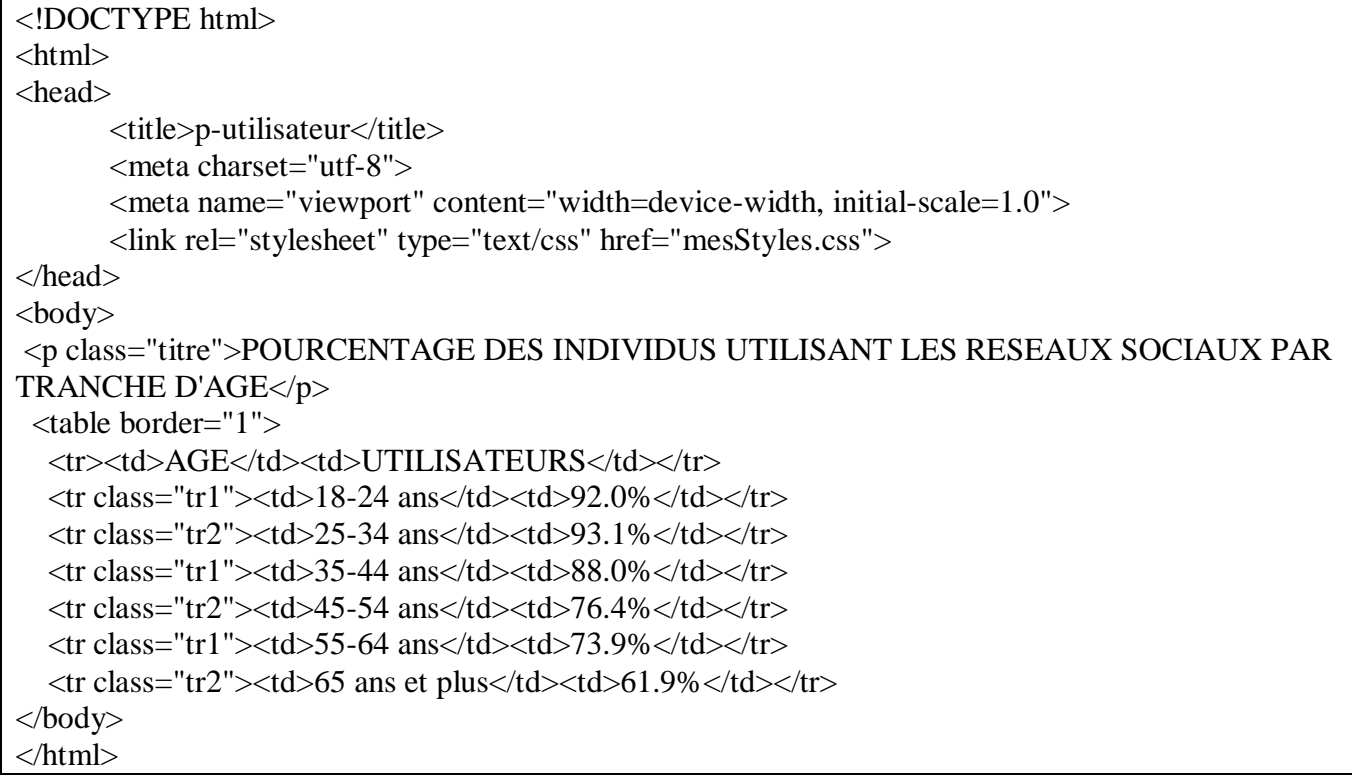

# **Inscription.html**

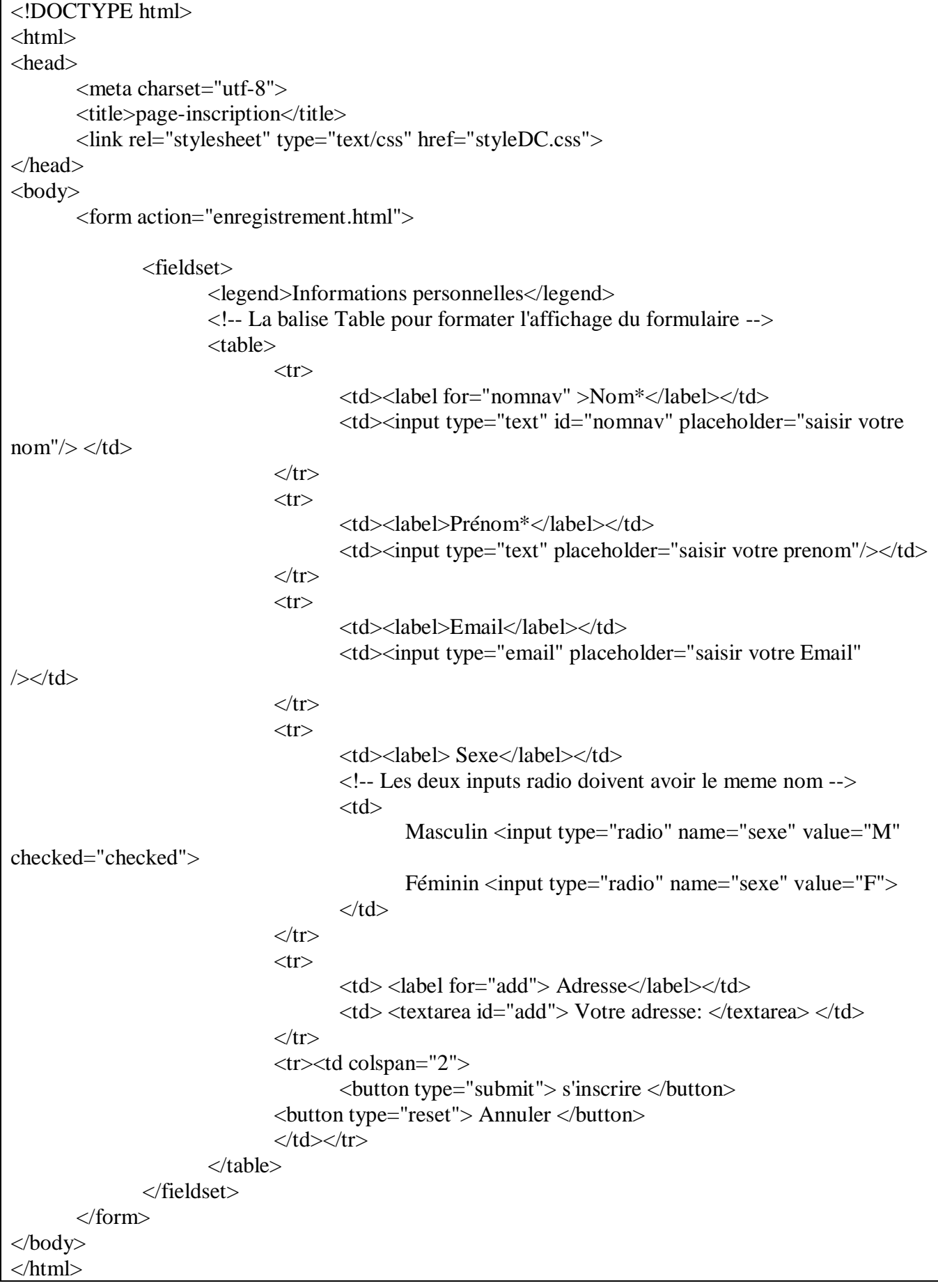

### **Enregistrement.html**

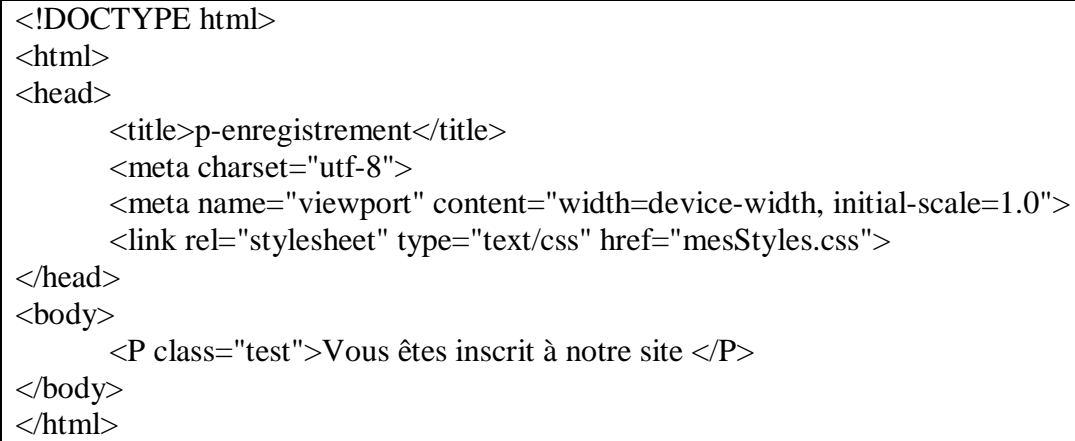

### **mesStyles.css**

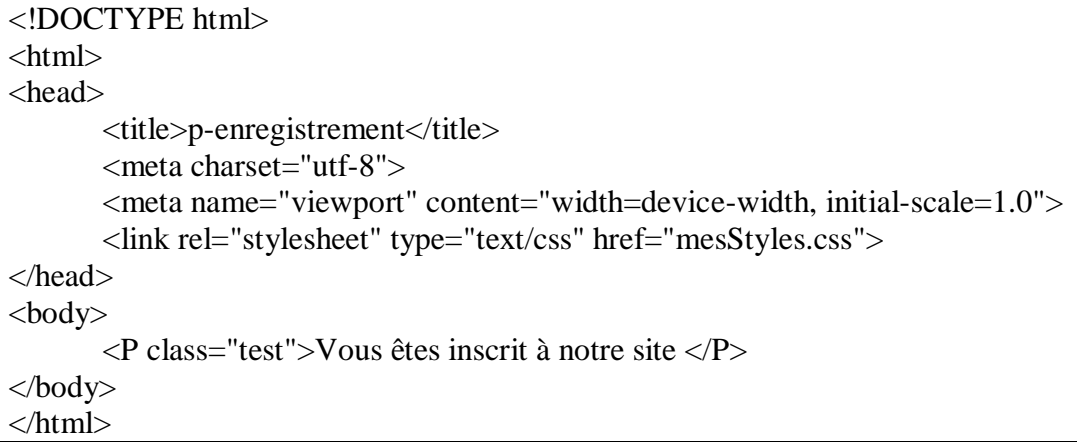

# Fichiers sous DS:

# **FB.html**

```
<!DOCTYPE html>
<html> <head>
   <meta charset="utf-8">
   <title>Page-FB</title>
       <link rel="stylesheet" href="mesStyles.css" />
  </head>
  <body>
<img src="fcbk.png" width="200px/><h2 class="couleur1"><h2>FACEBOOK</h2>
       <p>FACEBOOK est un réseau social en ligne qui permet à ses utilisateurs de publier des 
images, des photos, des vidéos, des fichiers et documents, d'échanger des messages, joindre et créer des 
groupes et d'utiliser une variété d'applications.
Facebook est fondé en 2004 par Mark Zuckerberg et ses camarades de l'université Harvard, Chris 
Hughes, Eduardo Saverin, Andrew McCollum et Dustin Moskovitz. D'abord réservé aux étudiants de 
cette université, il s'est ensuite ouvert à d'autres universités américaines avant de devenir accessible à 
tous en septembre 2006. Le nom du site provient des albums photo (« trombinoscopes » ou « facebooks 
» en anglais) regroupant les photos des visages de tous les élèves prises en début d'année universitaire.
Troisième site web le plus visité au monde après Google et YouTube selon Alexa4, il franchit en juin 
2017 le nombre de 2 milliards d'utilisateurs actifs5. Le 24 août 2015, pour la première fois, un milliard 
de personnes ont utilisé Facebook dans la même journée.</p>
  </body>
</html>
```
#### **Instagram.html**

```
<!DOCTYPE html>
<html>
  <head>
   <meta charset="utf-8">
   <title>Page-Instagram</title>
      <link rel="stylesheet" href="mesStyles.css" />
```
</head>

 $<$ body $>$ 

<img src="insta.png"width="200px /><h2 class="couleur2"><h2>INSTAGRAM</h2>

<p>INSTAGRAM est une application, un réseau social et un service de partage de photos et de vidéos fondés et lancés en octobre 2010 par l'Américain Kevin Systrom et le Brésilien Michel Mike Krieger. Depuis 2012, l'application appartient à Facebook, elle est disponible sur plates-formes mobiles de type IOS, Android et Windows Phone et également sur ordinateurs avec des fonctionnalités réduites. L'âge minimum requis pour utiliser Instagram est de 13 ans.

Instagram revendique plus d'un milliard d'utilisateurs à travers le monde, dont 75 % d'utilisateurs en dehors des itats-Unis, selon les chiffres officiels fournis en juin 2018. L'entreprise s'adresse à ses utilisateurs par la dénomination Igers</p>

 </body> </html>

### **Twitter.html**

```
<!DOCTYPE html>
\langlehtml> <head>
   <meta charset="utf-8">
   <title>Page-TW</title>
       <link rel="stylesheet" href="style.css" />
  </head>
  <body>
       \langleimg src="twit.png " width="200px" />\langleh2 class="couleur3">\langleh2>TWITTER\langleh2>
       <p>TWITTER est un réseau social de microblogage géré par l'entreprise Twitter Inc. Il permet à 
un utilisateur d'envoyer gratuitement de brefs messages, appelés tweets, sur internet, par messagerie 
instantanée ou par SMS. Ces messages sont limités à 280 caractères (140 caractères jusqu'en novembre 
2017).
Twitter a été créé le 21 mars 2006 par Jack Dorsey, Evan Williams, Biz Stone et Noah Glass. Le 
service en ligne est rapidement devenu populaire. Le 5 mars 2017, il compte 313 millions d'utilisateurs 
actifs par mois, 500 millions de tweets envoyés par jour et est disponible en plus de quarante langues. 
En 2018, Twitter annonce pour la première fois avoir fait du profit, notamment à la suite de restrictions 
budgétaires.</p>
</article>
</section>
  </body>
</html>
```
**Les images:**

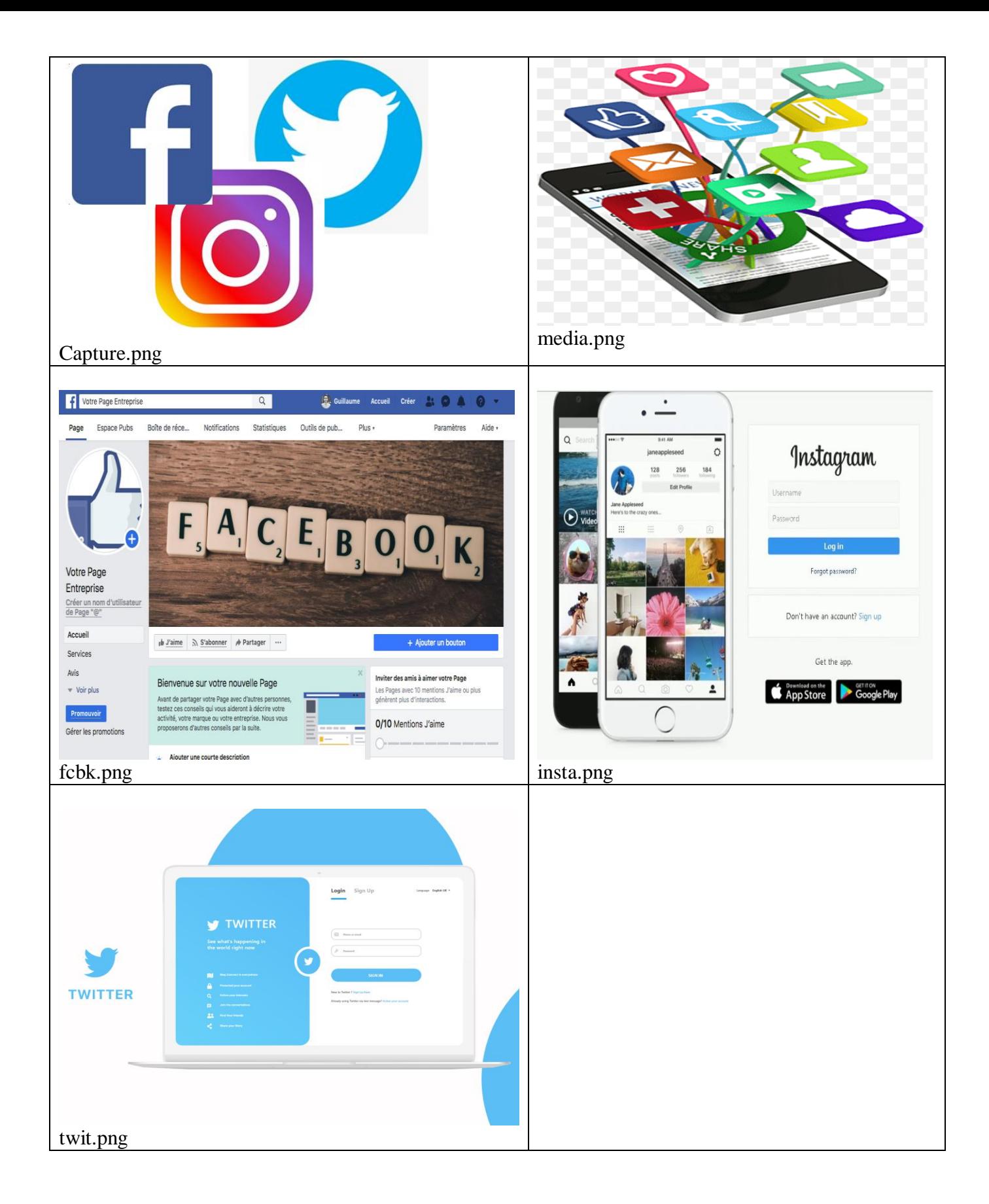